## Microsoft Office: Public lab computers

Last Modified on 08/05/2022 2:09 am EDT

The following article applies to public lab computers. For personal devices, see Microsoft Office: Personal devices.

Before you start, you will need access to the following:

a Bryn Mawr College [account](http://lits.knowledgeowl.com/help/setup-update-your-college-password)

Microsoft Office applications are pre-installed on all lab computers. Sign in with the following steps:

- 1. Open the program you'd like to use.
- 2. Click Sign In.

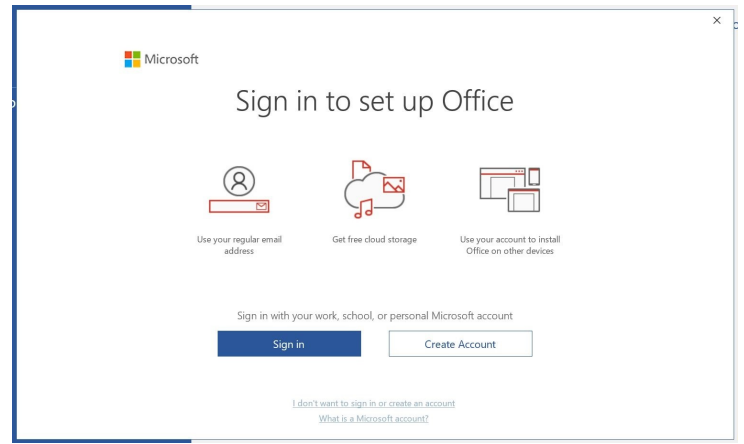

3. Enter your College email and password.

Sign In screen not appearing?

## Questions?

If you have any additional questions or problems, don't hesitate to reach out to the Help Desk!

Phone: 610-526-7440 | [Library](https://www.brynmawr.edu/inside/offices-services/library-information-technology-services/hours) and Help Desk hours Email: help@brynmawr.edu | [Service](https://td.brynmawr.edu/TDClient/Requests/ServiceDet?ID=201) catalog Location: Canaday Library 1st floor